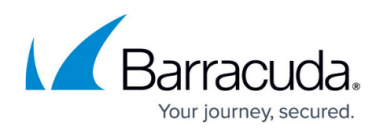

# **Setting up Endpoint Security Groups**

#### <https://campus.barracuda.com/doc/101713023/>

The Endpoint Security default groups are the following:

- **Monitor + Remediation** Barracuda XDR monitors your endpoints, notifies you with an Alert if any risks are detected, and isolates and remediates risks. In this group, [Class 8 Mass Storage](http://www.xat.nl/riscos/sw/usb/c8.htm) [USB devices](http://www.xat.nl/riscos/sw/usb/c8.htm) are blocked from connecting.
- **Monitor Only** Barracuda XDR monitors your endpoints and notifies you with an Alert if any risks are detected.
- **Monitor + Remediation + USB Allowed** Barracuda XDR monitors your endpoints, notifies you with an Alert if any risks are detected, and isolates and remediates risks. In this group, USB devices are allowed.

Groups are created for you by the SOC team. If you want another group made, make a security request.

To allow USB devices to connect for any of these groups, see **Blocking and Unblocking USB Ports**.

### **To Review the Endpoint Security Groups**

- 1. In Barracuda XDR Dashboard, click **Infrastructure** > **Endpoint Devices**.
- 2. In the top right corner of the page, click **Groups**.

#### **To Add a New Group**

Contact the SOC team.

#### **To Apply an Endpoint Security Group to a Device**

- 1. In Barracuda XDR Dashboard, click **Infrastructure** > **Endpoint Devices**.
- 2. In the **Endpoint Devices** table, click the row of the device you want to apply the group to.
- 3. Click **Edit Device**.
- 4. In the **Edit Device** popup, in **Select New Group**, select a group.
- 5. Click the X icon  $\bullet$

# Barracuda XDR

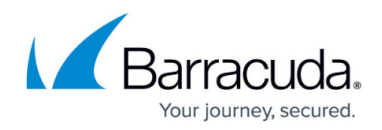

## **Figures**

### 1. X.png

© Barracuda Networks Inc., 2024 The information contained within this document is confidential and proprietary to Barracuda Networks Inc. No portion of this document may be copied, distributed, publicized or used for other than internal documentary purposes without the written consent of an official representative of Barracuda Networks Inc. All specifications are subject to change without notice. Barracuda Networks Inc. assumes no responsibility for any inaccuracies in this document. Barracuda Networks Inc. reserves the right to change, modify, transfer, or otherwise revise this publication without notice.